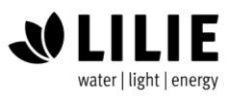

**LCD-Batteriecomputer S #32973**

Vielen Dank, dass Sie unser Produkt gewählt haben! Diese Anleitung beinhaltet wichtige Informationen für Montage, Installation und Benutzung. Bitte lesen Sie die Bedienungsanleitung vollständig durch bevor Sie mit dem Anschluss und der Inbetriebnahme beginnen.

### LCD-Batteriecomputer S

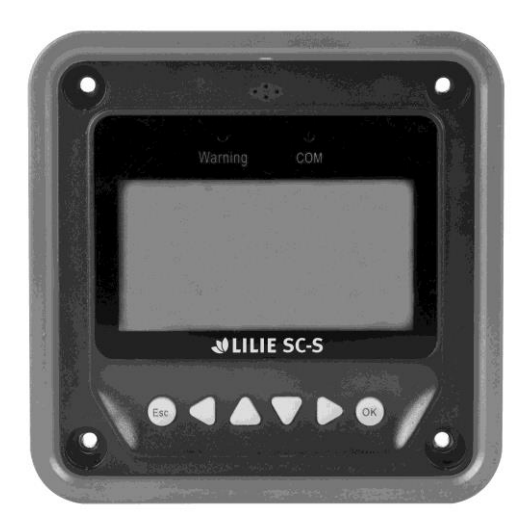

Batteriecomputer ideal passend zu allen LILIE-Solarladereglern. Wahlweise als Einbaugerät oder optimal mit Aufbaugehäuse (im Lieferumfang enthalten). Anzeige von Ladespannung, Ladestrom Batteriespannung, Batteriestatus, Entnahmespannung, Entnahmestrom, Differenzstrom Ladung/ Entnahme, Tag/ Nacht-Anzeige. Zu/abschaltbare Alarmfunktion bei Fehlererkennung. Automatische Typerkennung des Ladereglers und Übernahme der spezifischen Parameter. Echtzeitdarstellung der Meßwerte in digitaler, graphischer und Textform. Direkter und schneller Abruf über die Funktions- und Eingabetasten. Anschluss erfolgt über das mitgelieferte Kabel (2 mtr) direkt an die RS485 – Schnittstelle des Solarladereglers. Auch als Batteriecomputer ohne Solar nutzbar.

Inhaltsverzeichnis

1 Wichtige Sicherheitshinweise 2 Allgemeine Informationen 2.1 Features 2.1 Grundfunktionen 2.3 Empfehlungen 3 Installation 4 Produkt-Eigenschaften 5 Bedienung 5.1 Tasten 5.2 Hauptmenü 5.3 Echtzeit-Überwachung 5.4 Geräte Information 5.5 Test-Bedienung 5.6 Einstell-Parameter 5.7 Lasteinstellungen 5.8 Geräteparameter 5.9 Gerätepasswort 5.10 Rücksetzen auf Werkseinstellungen 5.11 Fehlercodes 5.12 Meter Parameter 6 Technische Spezifikationen

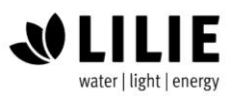

### **1 Wichtige Sicherheitshinweise**

BEWAHREN SIE DIESE ANWEISUNGEN AUF: Dieses Handbuch enthält wichtige Sicherheits-, Installations- und Bedienungsanleitungen für den Batteriecomputer

Grundsätzliche Sicherheitsinformationen:

Lesen Sie bitte die gesamte Anleitung bevor Sie mit der Inbetriebnahme des Batteriecomputers beginnen. Schützen Sie den Batteriecomputer vor Regen, Staub, starken Vibrationen und elektromagnetischen Interferenzen.

Achten Sie darauf, dass kein Wasser in das Gerät eindringt.

Bitte unterlassen sie im Schadensfall jegliche Reparaturversuche.

## **2 Allgemeine Informationen**

Der LCD Batteriecomputer S ist ein Anzeigegerät, das sowohl das neueste Kommunikationsprotokoll als auch den spannungstechnischen Standard von Solarladeregler unterstützt. Das Produkt hat folgende Funktionen: ■ Automatische Identifizierung und Anzeige von Typ, Modell und relevante Parameterdaten von Solarlade-Reglern

■ Echtzeit-Anzeige der Betriebsdaten und des Arbeitsstatus der Verbindungsgeräte in digitaler, grafischer und textueller Form durch ein Großbild-Multifunktions-LCD

■ Direkte, bequeme und schnelle Bedienung mit sechs Navigationstasten;

■ Sowohl Daten als auch Leistung fließen auf demselben Kabel, externe Stromversorgung ist nicht erforderlich

■ Echtzeit-Datenüberwachung und Fernlastumschaltung der Steuerungen sowie Datensuche und Änderung von Geräteparametern, Ladekontrollparametern und Laststeuerungsparametern

- Echtzeit-Anzeige und akustischer Alarm von Fehlerinformationen der Verbindungsgeräte
- Längere Kommunikationsdistanz basierend auf RS485.

#### **2.2 Grund-Funktionen**

Funktionen wie die Echtzeitüberwachung der Betriebsdaten und des Betriebsstatus einer Steuerung, das Durchsuchen und Ändern von Lade- / Entlade-Steuerparametern, das Einstellen von Geräteparametern und Laststeuerungsparametern und das Wiederherstellen von Werkseinstellungen, basierend auf LCD-Display und Funktionstastenbedienung.

#### **2.3 Empfehlungen**

Bitte installieren Sie den LCD-Batteriecomputer S nicht in Reichweite von starken elektromagnetischen Feldern.

**LCD-Batteriecomputer S #32973**

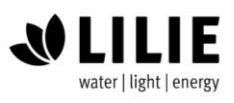

### **3 Installation**

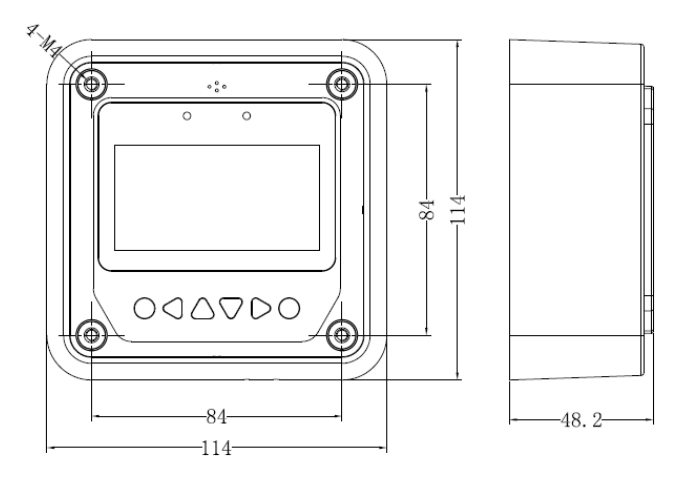

Abmessungen für die Montage des Rahmens (in mm)

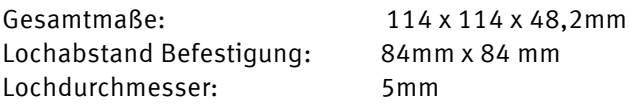

### **Installationsschritte zur Befestigung an der Wand mit Montagerahmen**

#### Schritt 1

Lokalisieren und bohren Sie die Schraubenlöcher auf der Grundlage der Rahmenmontagemaße der Basis und richten Sie die Kunststoff-Dehnschrauben aus.

Schritt 2

Verwenden Sie vier ST4.2 × 32 selbstschneidende Schrauben, um den Rahmen zu befestigen.

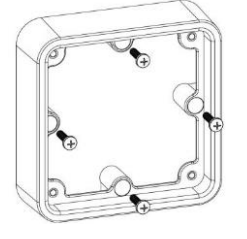

#### Schritt 3

Verwenden Sie vier M4 × 8 Flachkopfschrauben, um den Batteriecomputer auf dem Rahmen zu montieren.

#### Schritt 4

Montieren Sie die vier zugehörigen Verschlussschrauben in die Schraubenlöcher.

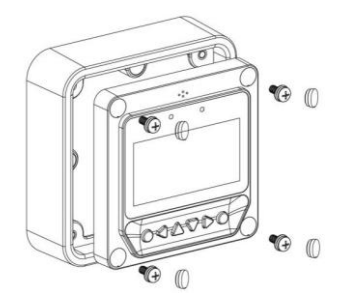

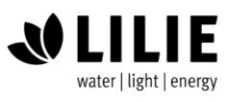

**LCD-Batteriecomputer S #32973**

## **Installationsschritte zur Befestigung an der Wand ohne Montagerahmen**

Schritt 1

Lokalisieren und bohren Sie die Schraubenlöcher basierend auf der Installationsgröße der Oberfläche.

Schritt 2

Verwenden Sie vier M4 × 8 Kreuzschlitz-Flachkopfschrauben mit M4-Muttern, um den Batteriecomputer auf der Platte zu befestigen.

#### Schritt 3

Montieren Sie die vier zugehörigen weißen Verschlussschrauben in die Schraubenlöcher.

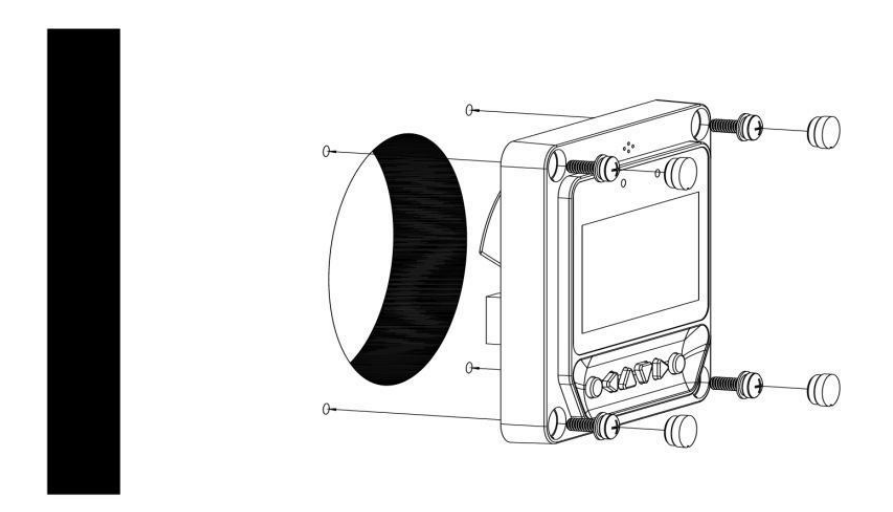

Hinweis: Bitte beachten Sie bei der Installation die Kabellänge.

**LCD-Batteriecomputer S #32973**

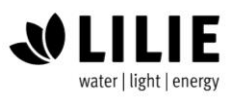

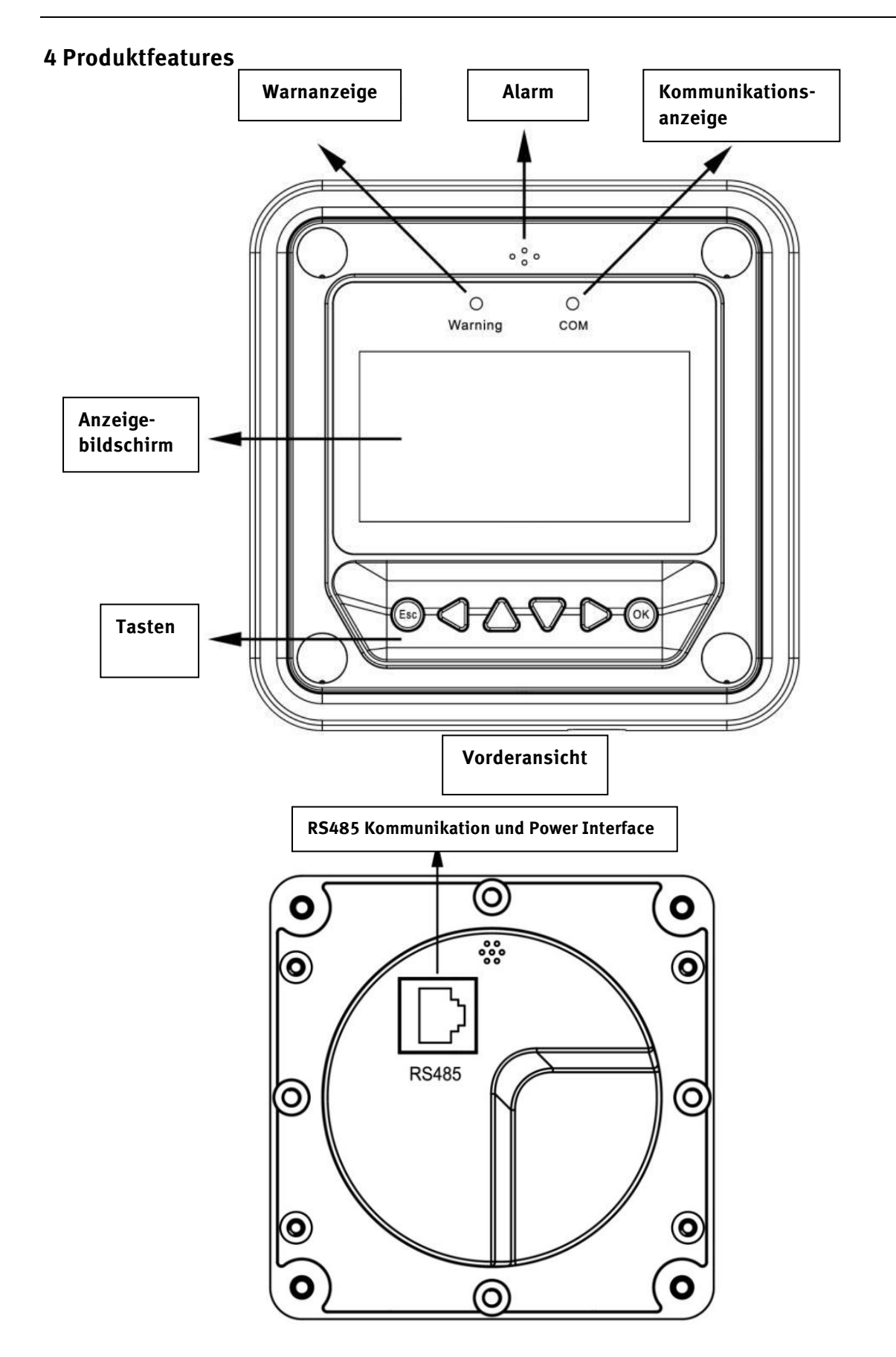

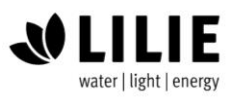

**LCD-Batteriecomputer S #32973**

### **Fehleranzeige**

**Die Fehleranzeige blinkt bei einem Ausfall der Verbindungsgeräte. Informationen zu Fehlern finden Sie im Controller-Handbuch.**

#### **Alarm**

Akustischer Störungsalarm, kann aktiviert oder deaktiviert werden

#### **Kommunikationsanzeige**

Gibt den Verbindungsstatus bei der Verbindung mit einem Controller an.

#### **Anzeigebildschirm**

Interaktionsinterface

#### **Tasten**

Die Tasten enthalten vier Navigationstasten und zwei Funktionstasten.

#### **RS485 Kommunikation und Power Interface**

Kommunikations- und Stromversorgungskabelschnittstellen, die für die Kommunikationsverbindung mit Steuerungen verwendet werden.

Hinweis: Bitte verwenden Sie den mit "MT" gekennzeichneten Kommunikationsstecker zum Anschluss des Batteriecomputers.

#### **Überwachungsbildschirm**

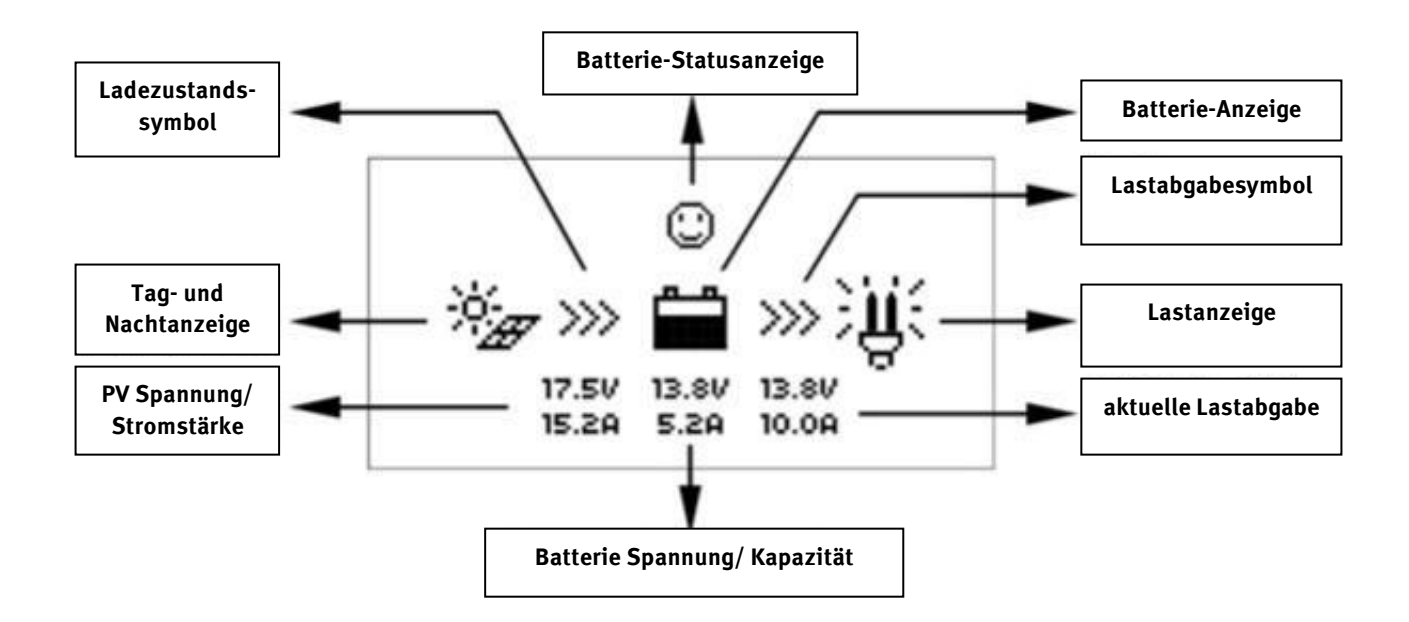

**LCD-Batteriecomputer S #32973**

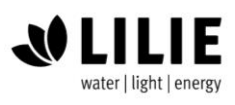

#### **Tag und Nacht Symbol**

Die Schwellenspannung beträgt 1 V. Tagsüber ist sie jedoch höher als 1 Volt.

**Ladezustandssymbol**

Die Batterie wird gerade geladen

#### **Batterie Anzeige**

Zeigt die jetzige Batteriekapazität an Hinweis: Wenn sich der Akku im Überladungsstatus befindet,

⊠∙ erscheint das Symbol .

#### **Batterie Status Anzeige**

C-Normal voltage, C-Under voltage, C-Over discharge. Spannung OK Unterspannung Überspannung

**Entladezustandssymbol** Symbol ist sichtbar, wenn die Batterie entladen wird

Load status icon (Last Anzeige) Last an Last aus

Hinweis: Im manuellen Modus wird durch Drücken der Taste "OK" der Ladestatus zwischen "EIN" und "AUS" umgeschaltet.

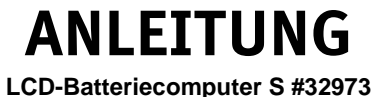

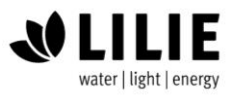

### **5 Bedienung**

#### **5.1 Tasten**

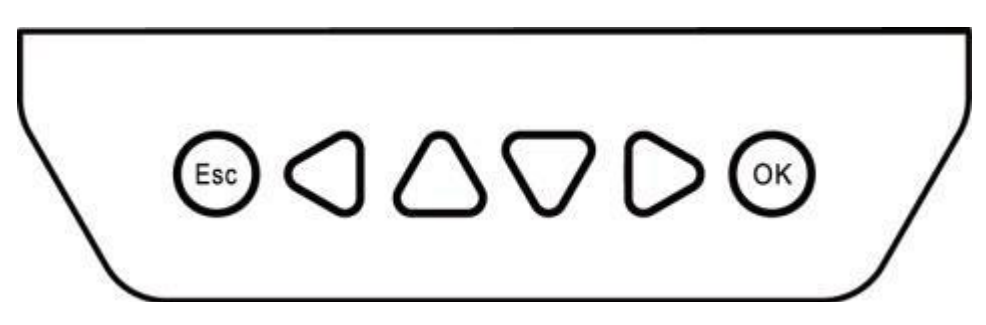

Die Tasten sind jeweils (von links nach rechts) die Tasten "ESC", "links", "Auf", "Ab", "Rechts" und "OK", die Bedienung ist im schematischen Ablaufdiagramm unten beschrieben:

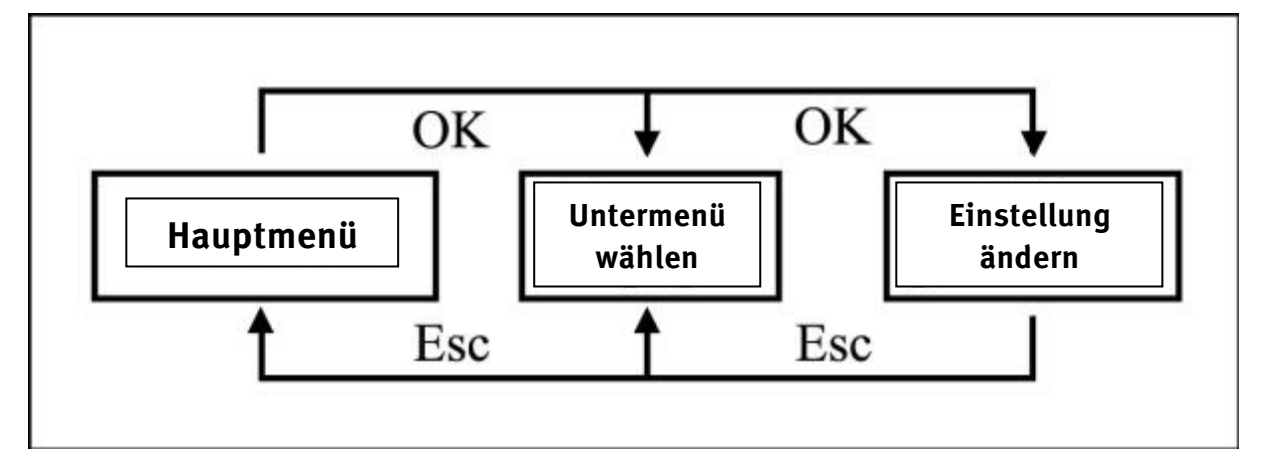

#### **Schematisches Einstellungsdiagramm**

Die Standardeinstellung ist der Anzeige-Modus. Geben Sie das korrekte Passwort ein, und drücken Sie die Taste  $\left(\infty\right)$ , um in den Änderungsmodus zu gelangen. Die Tasten  $\bigcup$  und  $\triangleright$  können zum Bewegen des Cursors verwendet werden. Mit den Tasten  $\Box$  und  $\lor$  können Sie die Parameter an der Stelle verändern, an der sich der Cursor aktuell befindet.

Die Tasten Wund (Esc) werden verwendet um die Eingabe entweder zu bestätigen oder zu löschen.

#### **5.2 Hauptmenü**

**Rufen Sie das Hauptmenü auf, indem Sie "Esc" drücken. Mit den Tasten "Auf" und "Ab" wird der Cursor zur Auswahl der Menüpunkte bewegt, mit den Tasten "OK" und "ESC" werden die entsprechenden Seiten der Menüpunkte aufgerufen bzw. verlassen.**

- 
- 
- 
- 3. Testeinstellungen 7. Geräte Passwort
- 4. Einstellungsparameter 8. Werkseinstellungs Reset
- 
- -
- 1. Überwachung 5. Last Einstellen 9. Fehler Information 2. Geräteinfo 6. Geräte Parameter 10. Computer Parameter
- 5.3 Echtzeit-Überwachung

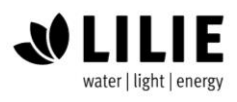

Bitte gehen sie wie unten beschrieben vor.

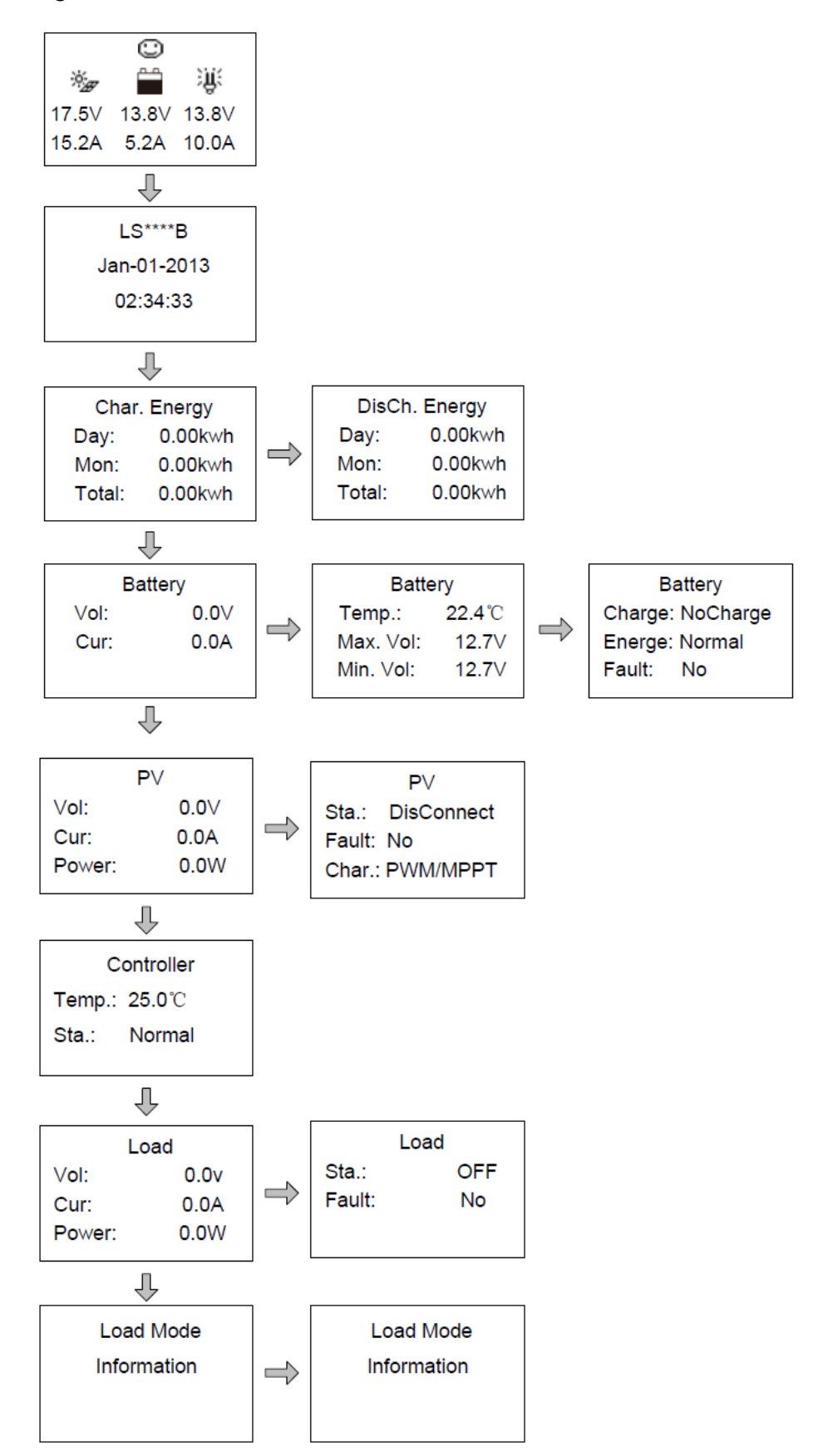

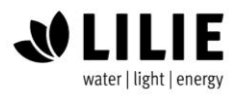

**LCD-Batteriecomputer S #32973**

### **Betriebshinweise:**

**Wechseln Sie zwischen den Zeilen, indem Sie die Tasten "Auf" oder "Ab" drücken. Bewegen Sie sich entlang einer Reihe durch drücken der Tasten "Rechts" oder "Links".**

#### **5.4 Geräte Information**

**Das Gerätemodel sowie der Serial Code des Controllers wird ihnen wie folgt angezeigt.** 

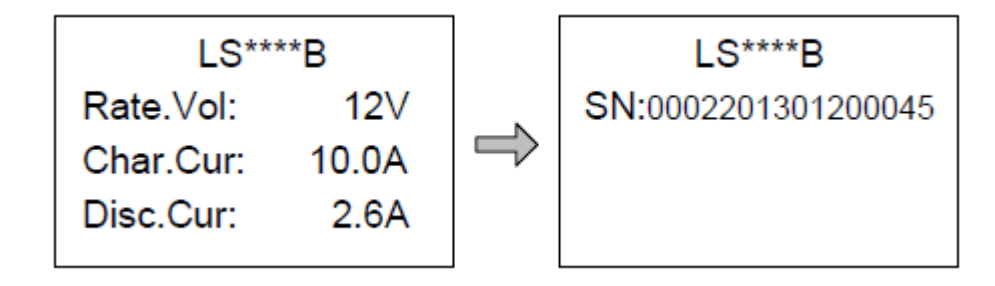

#### **Tipp zur Durchführung:**

Die Tasten  $\triangle$  und  $\widehat{\nabla}$  werden jeweils verwendet, um in die Seite hoch oder runter zu scrollen

#### **5.5 Test -Bedienung**

Der Lastschalter-Testbetrieb wird an dem Verbindungs-Solarregler durchgeführt um zu sehen, ob die Lastausgabe normal ist. Die Testoperation hat keinen Einfluss auf die aktuelle Last-Einstellungen, was bedeutet, dass der Solarregler automatisch aus dem Testmodus geht sobald man das Testinterface verlässt.

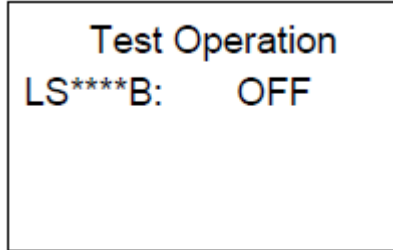

**Betriebshinweise**: Geben Sie in der Seite das korrekte Passwort ein; benutzen sie die  $\bigcirc$  und  $\bigvee$  Tasten um den Wert on/off zu ändern und benutzen sie die Tasten (a) und **D**und die Eingabe zu bestätigen oder das Testmenü zu verlassen

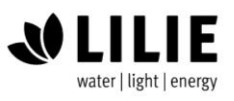

## **5.6 Einstell-Parameter**

In Diagramm unten können Sie sowohl die Abfolge beim Durchschreiten der Menüstruktur wie auch deren Inhalt sehen.

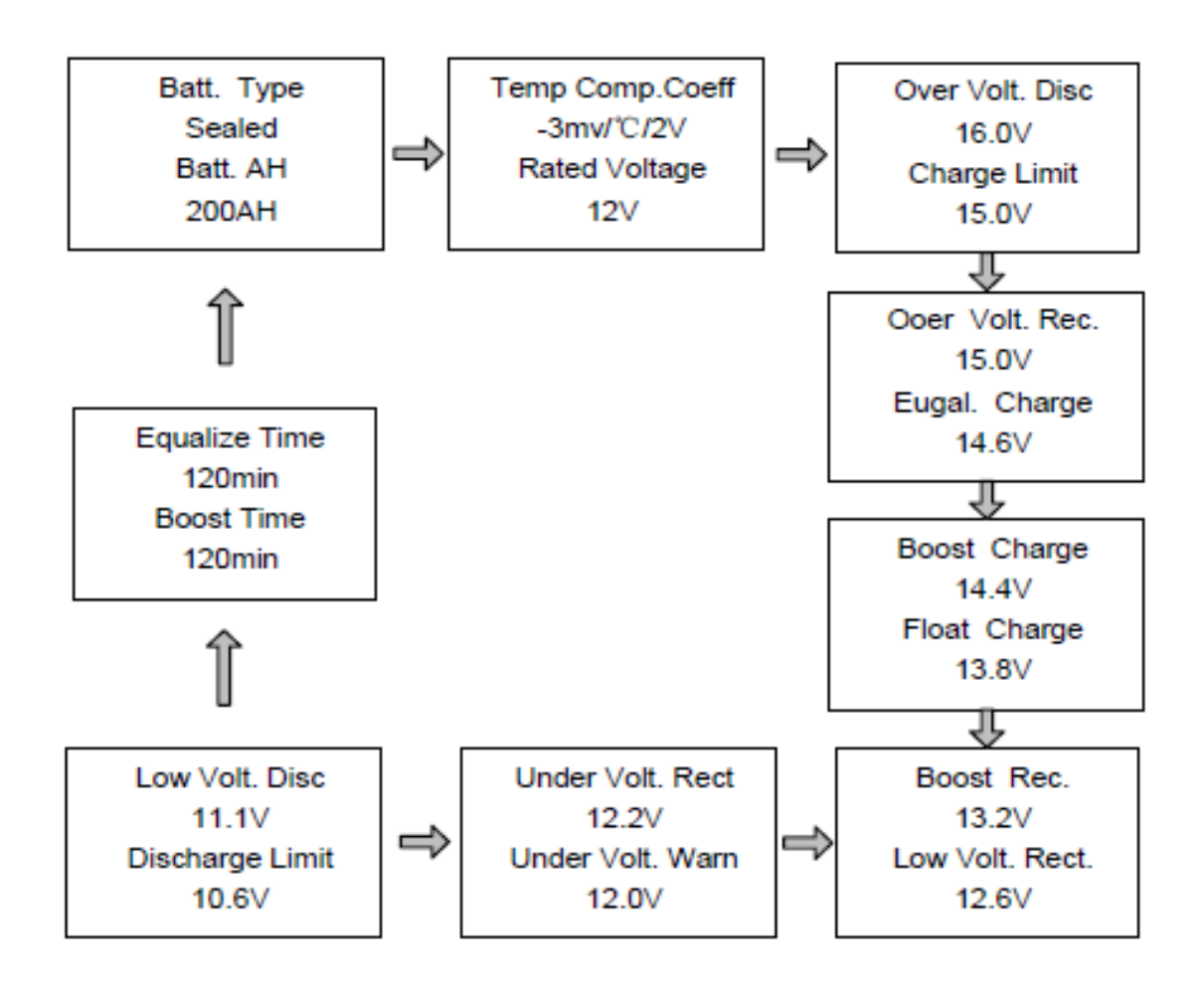

## **Tabelle für die Einstellparameter**

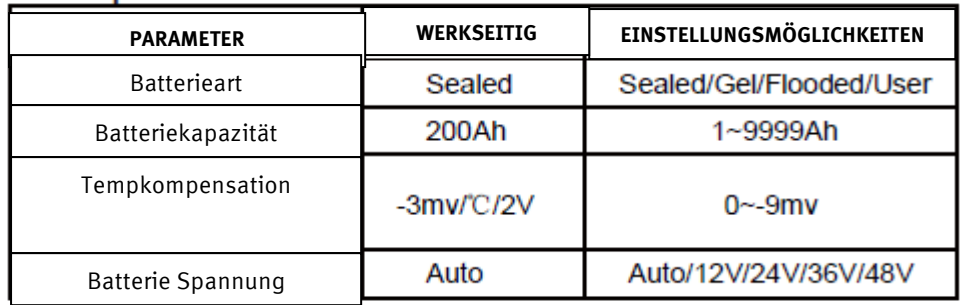

#### **Erläuterung**

Typ Sealed entspricht AGM oder VRLA Akkumulatoren. Typ Flooded sind "normale" Flüssigelektrolytbatterien. Unter Typ User können Lithiumbatterien programmiert werden. Die Werte können unterschiedlich sein.

Stand 11.06.2018 / #32973/01/06.2018 © LILIE GmbH & Co. KG Technische Änderungen vorbehalten

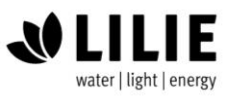

Bitte erfa hren Sie diese von Ihrem Batterielieferanten.

### **Batterie Spannungs-Parameter**

(Parameter im 12 V-System bei 25°C, Bitte nutzen Sie immer 2 für 24V, 3 für 36V, und 4 für 48V Systeme)

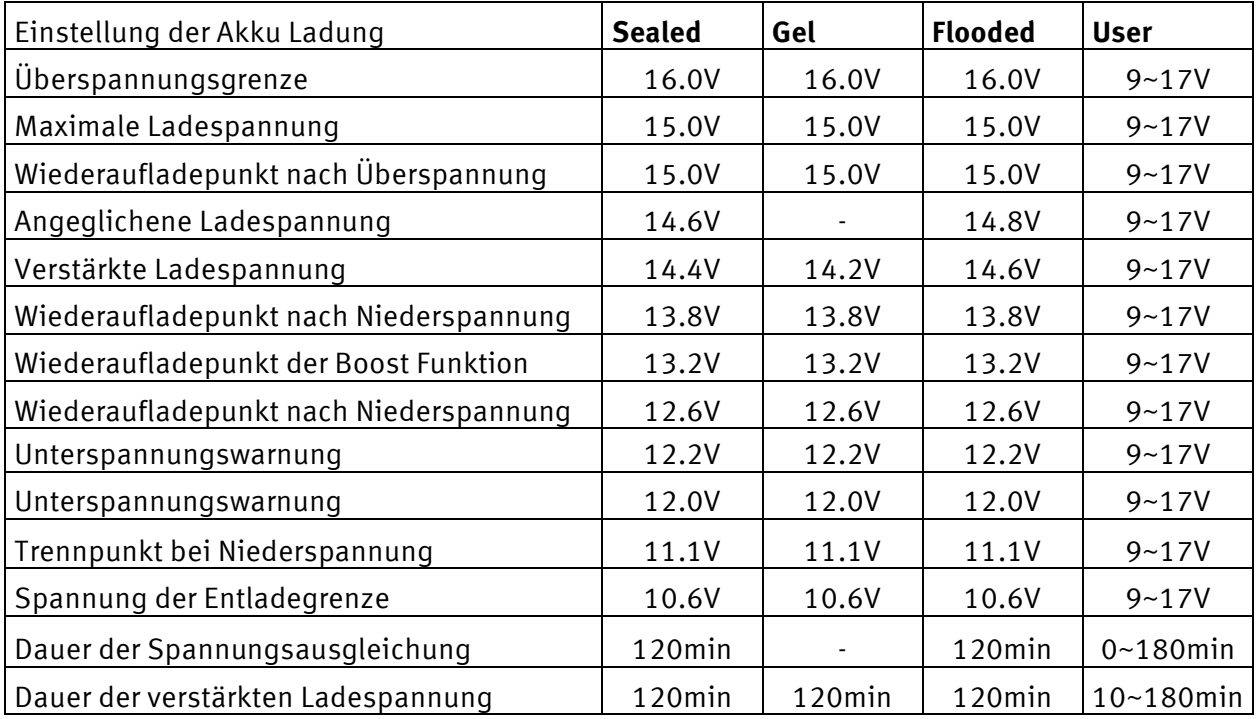

- 1. Wenn der Batterietyp sealed, gel, flooded ist, beträgt der Einstellbereich der Ausgleichsdauer 0 bis 180 min und die Verstärkungsdauer beträgt 10 bis 180 min.
- 2. Die folgenden Regeln müssen beachtet werden, wenn der Parameterwert im Benutzerbatterietyp geändert wird (der werkseitige Standardwert ist der gleiche wie beim Typ sealed):
	- a) Überspannungsabschaltung Spannung> Ladegrenzspannung ≥ Ausgleichsladespannung ≥ Boostladespannung ≥ Erhaltungsladen Spannung> Boost Ladespannung neu anschließen.
	- b) Überspannungsabschaltung Spannung> Überspannung Wiederanschlussspannung.
	- c) Niederspannungswiederkehrspannung> Niederspannungstrennspannung ≥ Entladungsgrenzspannung.
	- d) Unterspannungswarnung Spannung neu anschließen> Unterspannungswarnung Spannung ≥ Entladungsgrenzspannung.
	- e) Boost Reconnect Ladespannung> Low Voltage Disconnect Voltage.

Stand 11.06.2018 / #32973/01/06.2018 © LILIE GmbH & Co. KG Technische Änderungen vorbehalten

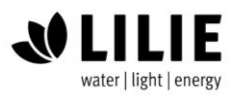

## **5.7 Lasteinstellungen**

Das Menü der Lasteinstellungen kann auf 4 unterschiedliche Lasteinstellungen konfiguriert werden (Manuel, Licht an/aus, Lich an+Timer, Zeitgesteuert).

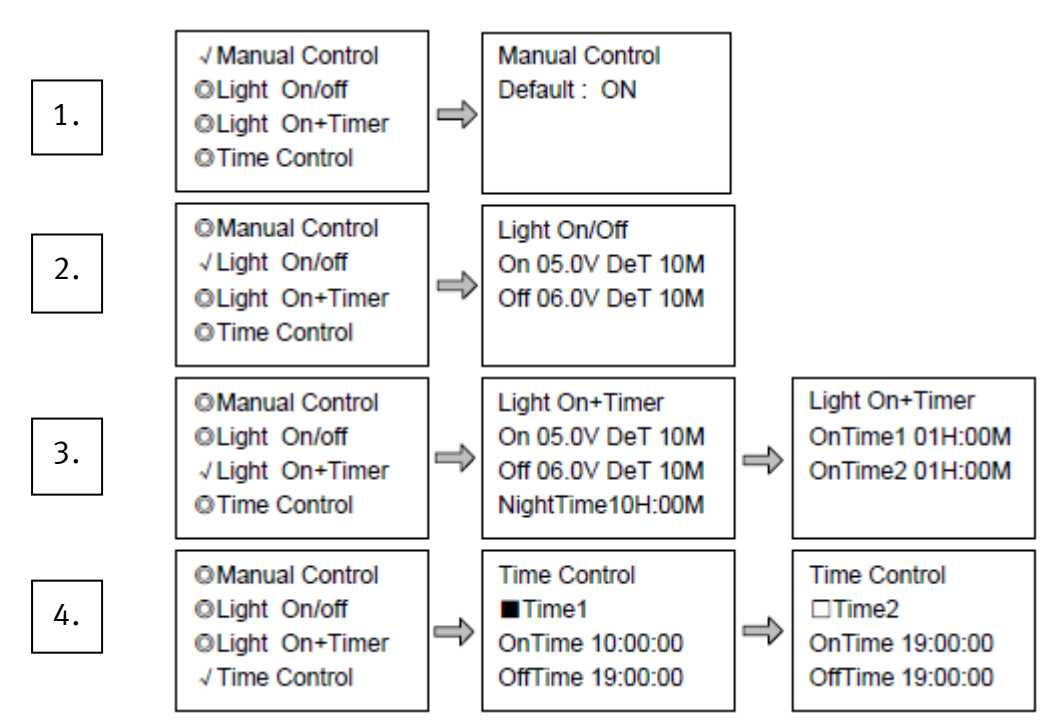

#### **1. Manuelle Einstellung**

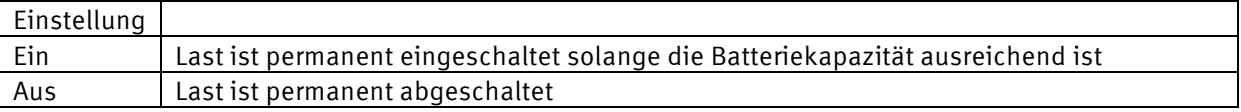

#### **2. Licht Ein/Aus**

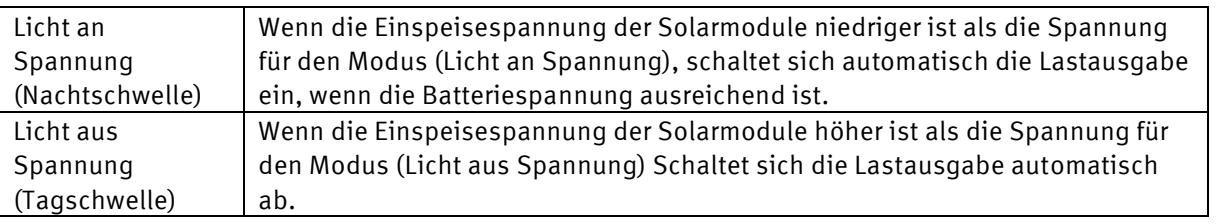

#### **3.Licht Ein/Aus mit Zeitverzögerung**

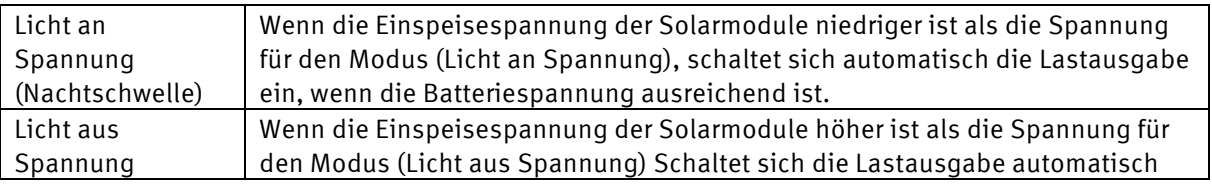

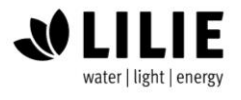

**LCD-Batteriecomputer S #32973**

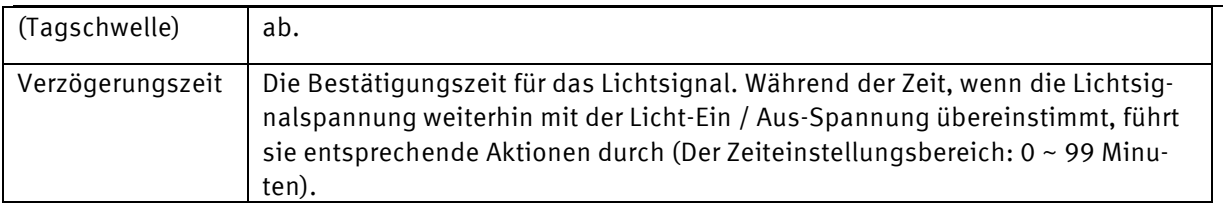

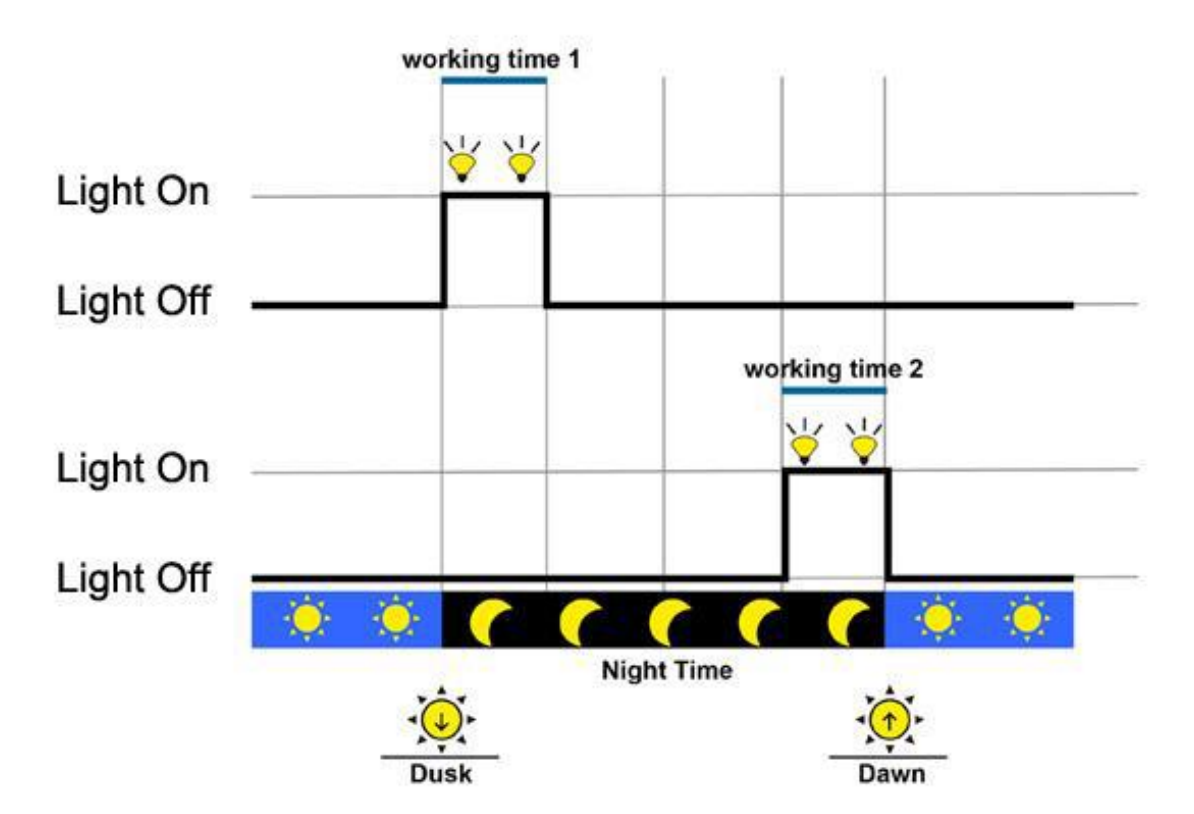

# **4. Zeitgesteuert**

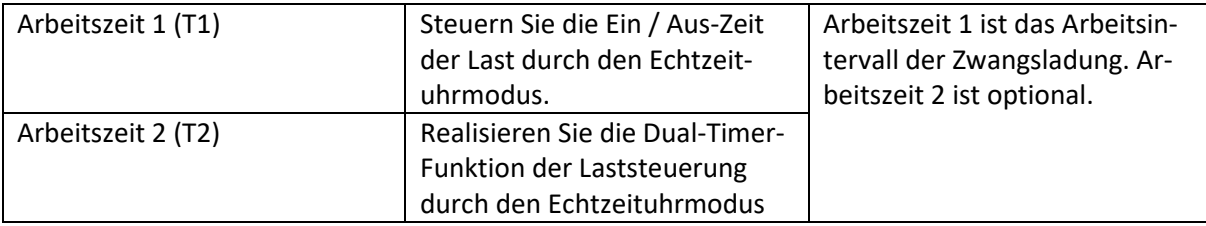

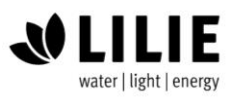

## **5.8 Geräteparameter**

Die Softwareversionsinformationen des Solarladereglers können über die Seite der Geräteparameter überprüft werden, und Gerätedaten wie Geräte-ID, LCD-Hintergrundbeleuchtung des Geräts sowie die Geräte Uhrzeit überprüft und geändert werden.

Dies wird im folgenden Diagramm aufgezeigt.

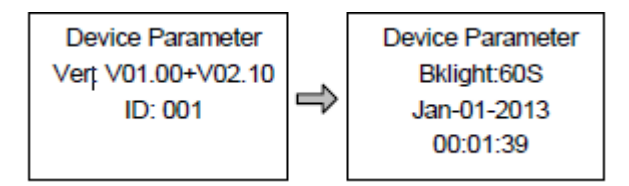

Erläuterung: Device Parameter = Geräteparameter Bklight = Hintergrundbeleuchtung

Hinweis: Je größer der ID-Wert des Verbindungsgeräts, desto länger das Messgerät Kommunikationsidentifikationsintervall (das maximale Intervall <6 Minuten).

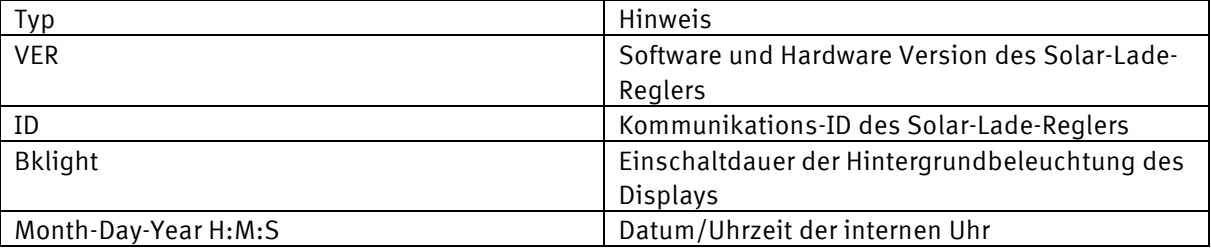

## **5.9 Geräte Passwort**

Das Passwort des Solarladereglers kann über die Seite Gerätekennwort geändert werden. Das Gerätepasswort ist eine 6-stellige Zahl, die benötigt wird bevor Sie in den Änderungsmodus von "Control Parameter", "Load Setting", "Geräteparameter", "Gerätepasswort", "Werkseinstellungen" kommen.

Gerätekennwort im folgenden Diagramm

Device PSW OriPsw:xxxxxx NewPsw:xxxxxx

Das voreingestellte Passwort lautet: 000 000

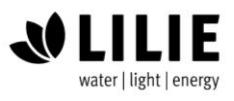

**LCD-Batteriecomputer S #32973**

### **5.10 Zurücksetzen auf Werkseinstellungen**

Alle voreingestellten Parameter die ab Werk eingestellt sind, können über diese Funktion wiederhergestellt werden.

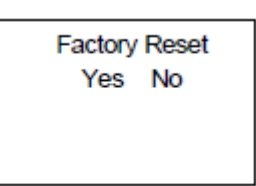

# **5.11 Fehlercodes:**

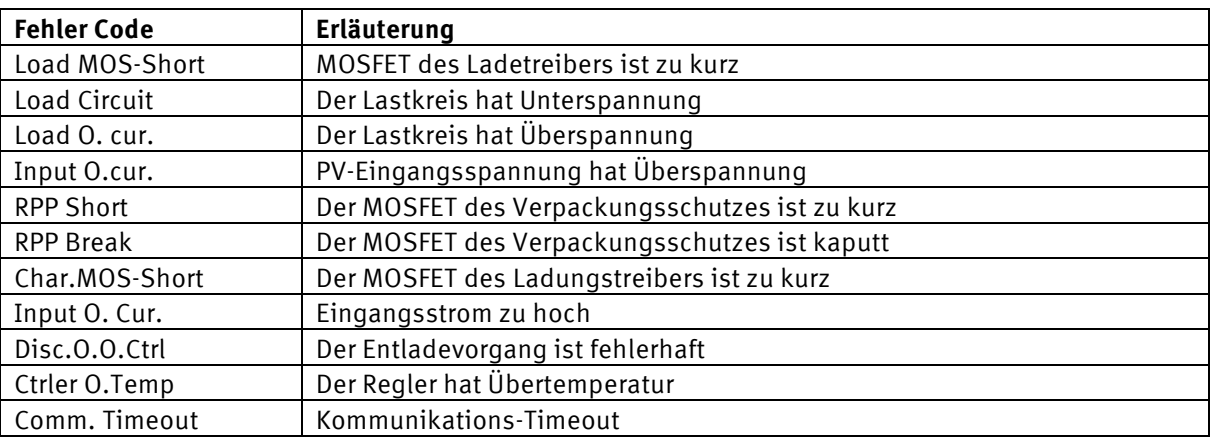

#### **5.12 Messgerät Parameter**

Die Hard- und Softwareversion des Gerätes sowie die Seriennummer können Sie über die Parameterseite überprüfen.

Die 3 Parameter (Seiten wechseln, Hintergrundbeleuchtung, akustischer Alarm) können ebenfalls überprüft und geändert werden.

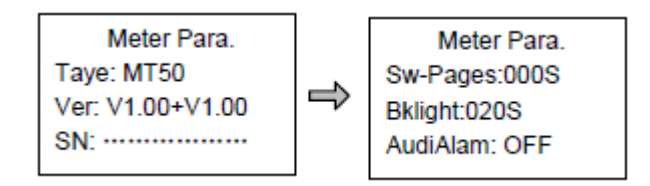

Hinweis: Wenn die Einrichtung abgeschlossen ist, kann die Seite für die automatische Umschaltung für die nächsten 10 Minuten nicht verwendet werden.

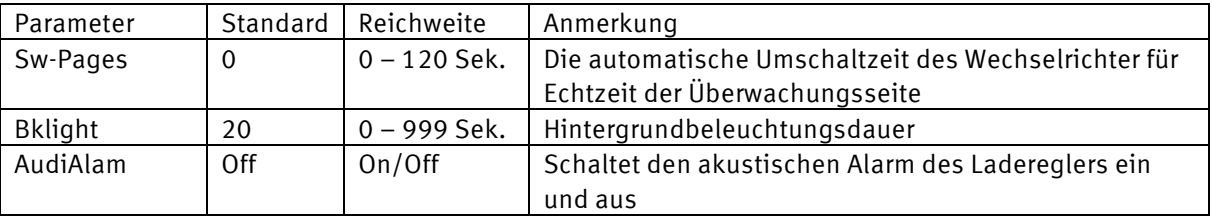

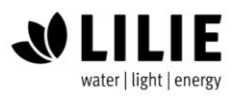

## **6 Technische Spezifikationen**

Elektrische Parameter

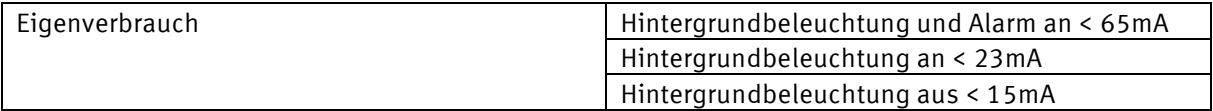

Mechanische Parameter

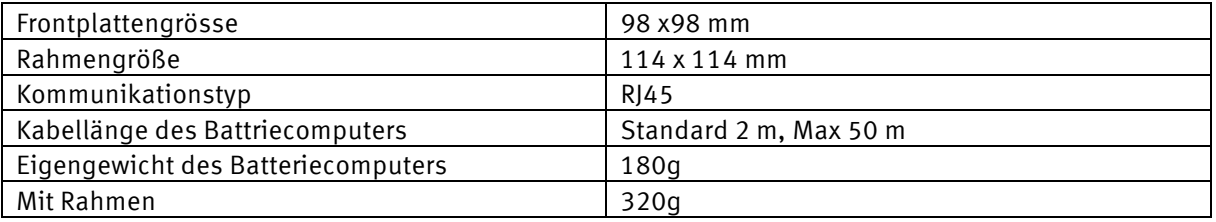

Arbeitstemperatur des Batteriecomputers -20° - +70°C Definition der Anschlusspins des Datenkabels

#### Definitions of interface pins

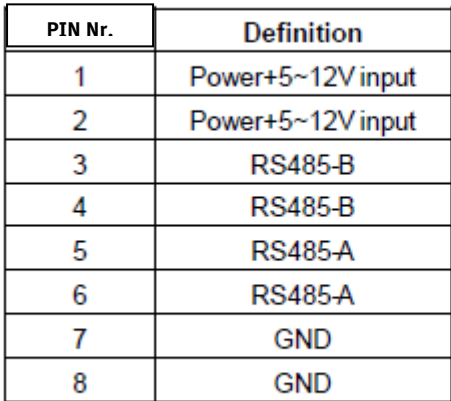

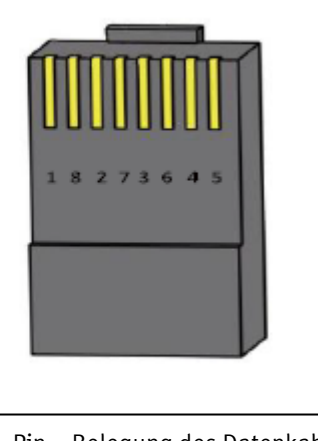

Pin – Belegung des Datenkabels

#### **Gewährleistung:**

Der Batteriecomputer verfügt über eine Garantie für einen Zeitraum von zwei Jahren ab dem Zeitpunkt des Herstellungsdatums.

Hinweis: Der Hersteller ist nicht verantwortlich für Schäden beliebiger Bestandteile des Geräts, die durch Missbrauch oder unsachgemäße Handhabung des Betreibers verursacht wurden. Beispiele hierfür sind: Abweichen vom bestimmungsgemäßen Einsatz, unpassende Systemkonfiguration, unbefugte Reparatur oder Überschreiten der angegebenen Parameter.

**Entsorgung:** Bitte gemäß den gesetzlichen Vorschriften entsorgen.